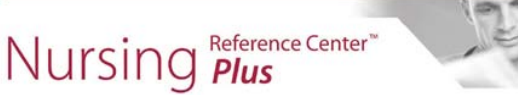

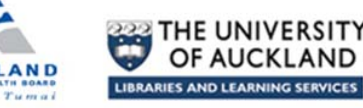

## **Introducing Nursing Reference Centre Plus**

- An easy to search evidence-based database designed specifically for nurses.
- Access current information for patient care (diseases, conditions, best practices).

#### **From a work PC**

- Go to *ADHB Library Links* (on the ADHB Intranet, under Quick Links).
- Click on *Databases* and scroll down to *Nursing Reference Centre Plus*. No login required.

### **From home**

- Google *ADHB Library Links.*
- Click on *Databases* and scroll down to *Nursing Reference Centre Plus.*
- Login with your NetID and password (available with current Library membership).

## **Download to your smart device (Apple or Android)**

- 1. Go to the Google Play or iTunes app store and download the *Nursing Reference Centre Plus* app to your device (do not open it yet!).
- 2. From the ADHB Intranet or wireless network, go to *ADHB Library Links*, then *Databases* and connect to *Nursing Reference Centre Plus.*  (If doing this from home, you will need to login with your library username and password, available with current library membership).
- 3. At the very bottom of the *Nursing Reference Centre Plus* homepage, click on the link

NRC Plus Mobile App Access and enter your email address.

An authentication key will be emailed to you.

4. From your device, access your email. Click on the link in the email within 24 hours to authenticate the app (you must remain connected to a wireless network). You are ready to go! NOTE: Once authenticated, the app can be used for nine months, after which you must send yourself a new authentication key from the NRC Plus interface.

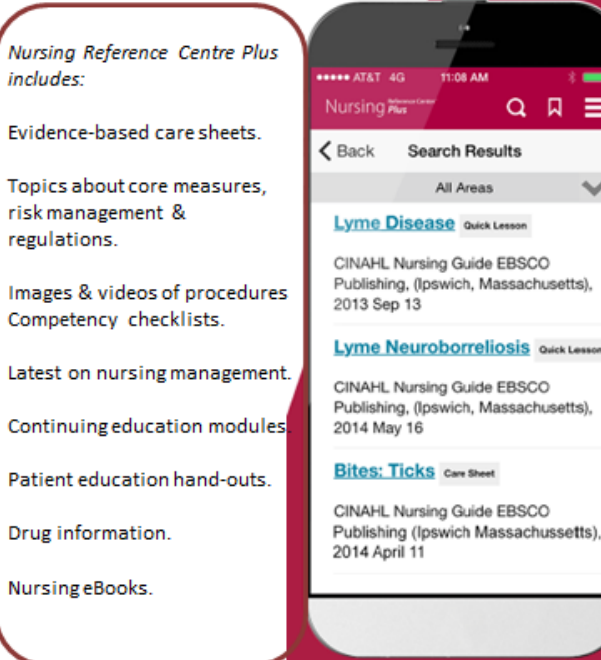

Е

uick Les

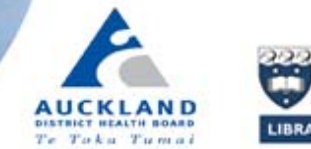

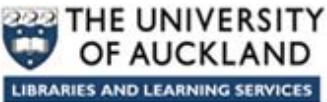

# **Highlights**

- **User friendly** ‐ simple Google like searching with results ranked by relevance.
- **Evidence based publication types:**

**Quick Lessons** – describe the condition, risk factors, symptoms, assessment, treatment, things to think about, red flags and important aspects of patient education.

**Evidence Based Care Sheets** – outline what is known based on the scientific research – coded according to an evidence hierarchy.

**Skill Sets** – outline proficiency with a specific task, in a question and answer format.

**Continuing Education Modules** ‐ test your knowledge with a multi‐choice quiz and earn continuing education points (register for a free account in CINAHL education first).

In the results list, click on the CE Module link below the details for a document eg,

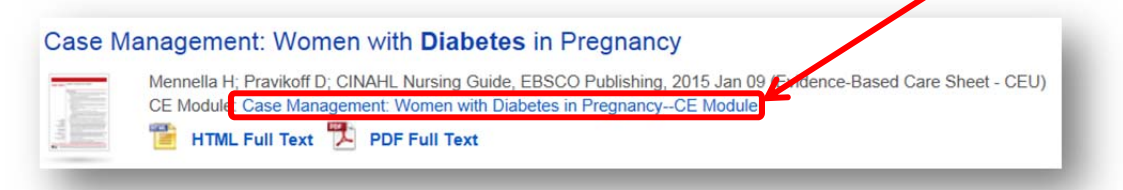

**A range of Limiters to focus your search** (to the left of the results list):

Limit to Material Types eg, quick lessons, skills sets, care sheets, videos, guidelines etc. Limit to age groups, gender, nursing speciality. Limit to CINAHL and MEDLINE articles – click on Journals under *Material Type*; or click on MEDLINE or CINAHL Plus under *Databases*

**Set up an alert** – get an email and when a topic/procedure has been updated. From within the

NRC+ document record, click on  $\triangle$  E-mail Alert and enter your email – no login required.

- **Sign In to NRC+** to save documents to your folder, or create custom folders for your department eg, save Care Sheets, Articles or CE Modules etc, into different folders. Create a free account before signing in.
- Link from your documentation to a topic in NRC+. From within the NRC+ document record, click on  $\theta$  Permalink and copy the URL into your documentation/guidelines.
- Rapid updating email EBSCO support links to published guidelines for inclusion in NRC+ (click on EBSCO Support Site at the bottom of the page, then click on Email Support, top right).

Jenny Hobson, ADHB Librarian – jm.hobson@auckland.ac.nz; 09-923-6132